# USO DELL'OROLOGIO

### SOMMARIO

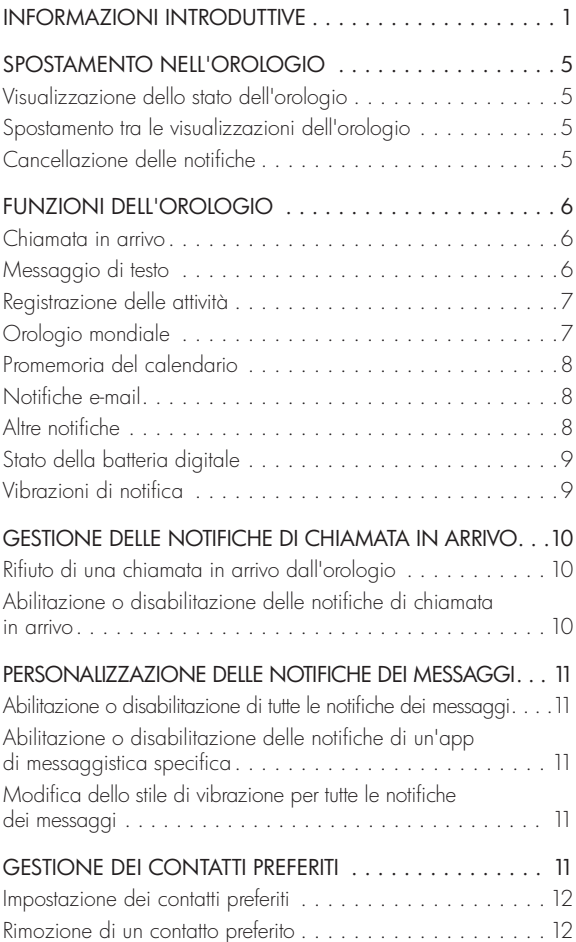

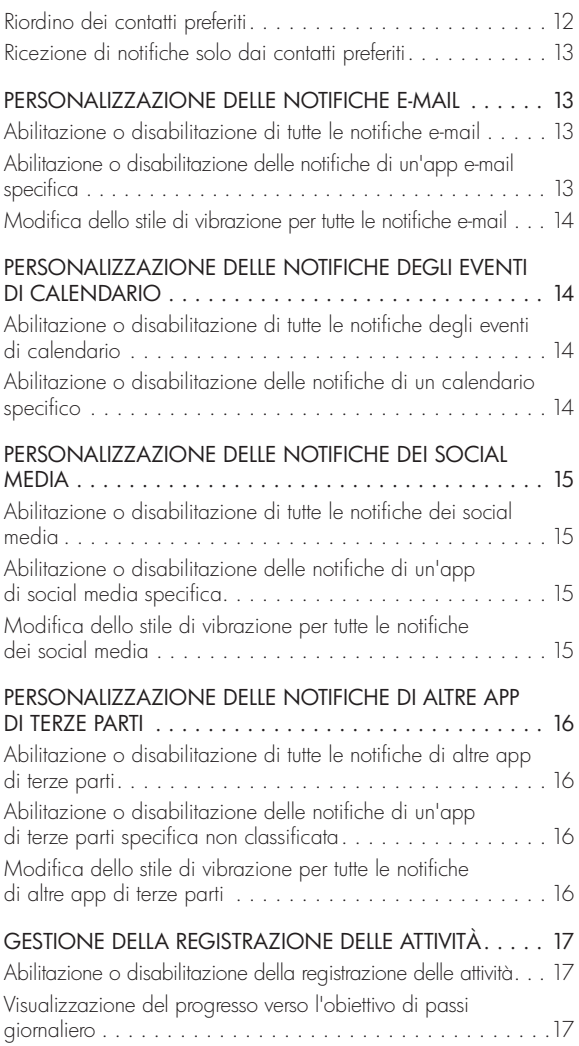

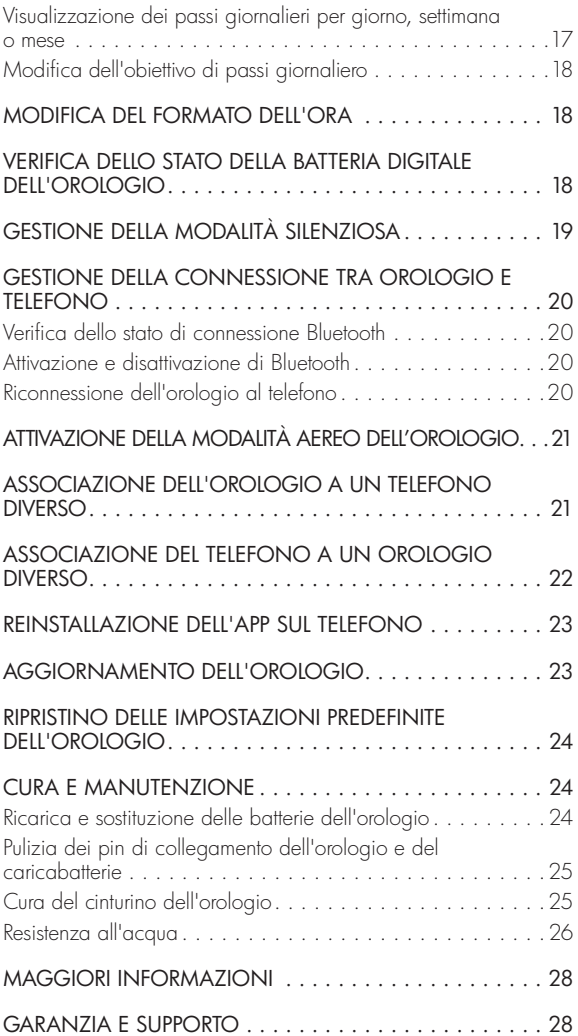

# INFORMAZIONI INTRODUTTIVE

#### 1. IMPOSTARE L'ORA IN FORMATO ANALOGICO.

- A. Estrarre delicatamente la corona dell'orologio, portandola nella posizione più esterna <sup>2</sup>.
- B. Ruotare la corona per impostare l'ora esatta.
- C. Premere la corona per riportarla nella posizione normale  $\bullet$ .

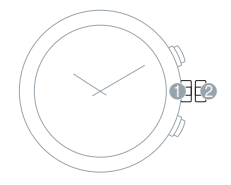

#### 2. ATTIVARE LE FUNZIONI DIGITALI DELL'OROLOGIO.

Per accendere l'orologio, tenere premuto il pulsante superiore dell'orologio fino a visualizzare la schermata Setup (Configurazione) sull'orologio.

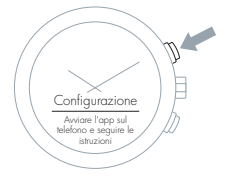

NOTA: Se la batteria dell'orologio digitale si è scaricata completamente durante il trasporto, l'orologio non mostrerà la schermata Setup (Configurazione) né vibrerà finché non sarà stato ricaricato.

### 3. RICARICARE L'OROLOGIO.

Premere il caricabatterie in corrispondenza dei pin di contatto sull'orologio finché non si sente uno scatto. Ricaricare l'orologio per almeno quattro ore.

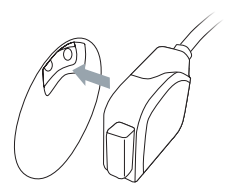

IMPORTANTE: Assicurarsi che l'orologio sia collegato saldamente al caricabatterie. L'orologio vibra due volte quando è collegato correttamente.

NOTA: Se la batteria dell'orologio si è scaricata completamente durante il trasporto, l'orologio non mostrerà l'icona di ricarica né vibrerà finché non sarà stato ricaricato per qualche minuto.

Premere i pulsanti su entrambi i lati del caricabatterie per scollegare il caricabatterie dall'orologio.

Prima di ricaricare l'orologio, scollegare il caricabatterie dall'alimentazione e pulire accuratamente i pin di contatto sia sul caricabatterie sia sull'orologio con un panno morbido privo di lanugine. Non utilizzare sapone o detergenti chimici per la pulizia dei pin di contatto.

L'orologio contiene due batterie. Una controlla le funzioni digitali dell'orologio e può essere ricaricata. L'altra controlla le funzioni analogiche dell'orologio e non può essere ricaricata.

Per la sostituzione di entrambe le batterie (funzioni analogiche o digitali) è necessaria l'assistenza di un Centro assistenza autorizzato di Movado Group, Inc. (MGI). Per individuare un Centro assistenza autorizzato nella propria area geografica, visitare repairs.mgiservice.com e selezionare FIND A REPAIR CENTER (Trova un Centro assistenza) o CREATE YOUR ACCOUNT (Crea un account) per utilizzare il portale di assistenza online

di Movado Group, Inc. Non aprire l'orologio e non tentare di sostituire autonomamente le batterie; l'apertura dell'orologio comporterà l'annullamento della garanzia. MGI si assume la responsabilità esclusivamente per le riparazioni eseguite presso i suoi Centri assistenza autorizzati.

### 4. INSTALLARE L'APP SUL TELEFONO.

L'app sul telefono consente di connettere l'orologio al telefono. Utilizzare l'app per controllare le informazioni visualizzate sull'orologio. Se l'orologio non è connesso all'app sul telefono, sarà possibile leggere l'ora ma non utilizzare le sue funzioni digitali.

NOTA: Il telefono deve disporre del sistema operativo iOS 9 o versioni successive oppure Android 4.4 o versioni successive. L'app non supporta i tablet.

- A. Sul telefono, cercare il nome di prodotto dell'orologio nell'App Store.
- B. Scaricare e installare l'app sul telefono.

### 5. CONNETTERE L'OROLOGIO AL TELEFONO.

A. Assicurarsi che la funzione Bluetooth® del telefono sia attivata. Consultare la documentazione del telefono per le istruzioni relative.

NOTA: Non connettere l'orologio al telefono utilizzando le impostazioni Bluetooth del telefono. È necessario connettere l'orologio utilizzando l'app sul telefono per consentire al telefono di inviare notifiche e altre informazioni all'orologio.

B. Aprire l'app sul telefono e seguire le istruzioni visualizzate per registrarsi e configurare l'account.

- C. L'app sul telefono cerca automaticamente gli orologi nelle vicinanze. Premere e rilasciare il pulsante superiore dell'orologio per visualizzare la schermata di configurazione e consentire all'app di trovare l'orologio.
- D. Quando l'app sul telefono ha individuato l'orologio, toccare Use This Watch (Usa questo orologio). Quando richiesto dall'app, premere e rilasciare il pulsante superiore dell'orologio, quindi immettere il PIN visualizzato sull'orologio.

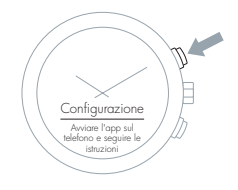

### 6. CONFIGURARE L'OROLOGIO UTILIZZANDO L'APP SUL TELEFONO.

NOTA: Affinché l'orologio riceva notifiche dal telefono è necessario che le notifiche per queste app siano abilitate nella sezione Settings (Impostazioni) del telefono. Per informazioni sull'abilitazione delle notifiche delle app sul telefono, consultare le istruzioni per l'uso del telefono.

- A. Una volta connesso il telefono all'orologio, toccare NEXT (Avanti).
- B. Nell'app sul telefono, abilitare Access Notifications (Accedi alle notifiche), Access Contacts (Accedi ai contatti) e Access Calendar (Accedi al calendario). Per il corretto funzionamento dell'orologio è necessario abilitare tutte e tre le opzioni. Toccare quindi Next (Avanti).
- C. Toccare Next (Avanti) e scorrere il tutorial dell'app.

La configurazione dell'orologio è stata completata. Il resto della guida offre ulteriori informazioni sull'utilizzo dell'orologio e sulla sua personalizzazione dall'app sul telefono.

# SPOSTAMENTO NELL'OROLOGIO

### VISUALIZZAZIONE DELLO STATO DELL'OROLOGIO

Per visualizzare lo stato della batteria dell'orologio, della connessione al telefono e della modalità aereo, tenere premuto il pulsante inferiore dell'orologio per tre secondi. Lo stato scompare automaticamente dopo cinque secondi.

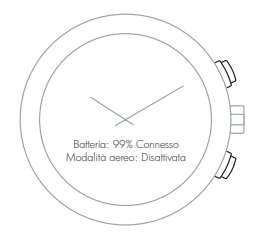

### SPOSTAMENTO TRA LE VISUALIZZAZIONI DELL'OROLOGIO

Per spostarsi tra l'orologio mondiale e la registrazione delle attività, premere e rilasciare il pulsante superiore dell'orologio. In World Clock View (Visualizzazione orologio mondiale), premere e rilasciare il pulsante inferiore dell'orologio per visualizzare l'ora nella successiva città selezionata. In Activity Tracker View (Visualizzazione registrazione attività), premere e rilasciare il pulsante inferiore dell'orologio per visualizzare i passi di ieri.

### CANCELLAZIONE DELLE NOTIFICHE

Per cancellare una notifica o rifiutare una chiamata, premere e rilasciare il pulsante superiore dell'orologio. Per cancellare tutte le notifiche, tenere premuto il pulsante superiore dell'orologio.

### FUNZIONI DELL'OROLOGIO

#### CHIAMATA IN ARRIVO

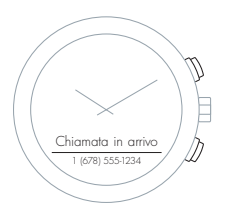

MESSAGGIO DI TESTO

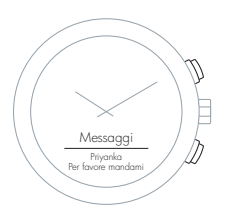

All'arrivo di una chiamata, se il chiamante è presente nei contatti il suo nome viene visualizzato sull'orologio. Se il chiamante non è inserito nei contatti, viene invece visualizzato il suo numero di telefono. Premere e rilasciare il pulsante superiore dell'orologio per rifiutare la chiamata.

Alla ricezione di un messaggio di testo, se il mittente è presente nei contatti vengono visualizzati il suo nome e il messaggio. Se il mittente non è inserito nei contatti, viene invece visualizzato il numero di telefono del mittente insieme al messaggio. Premere e rilasciare il pulsante inferiore dell'orologio con la frequenza necessaria per scorrere il testo, quindi premere e rilasciare il pulsante superiore dell'orologio per cancellare la visualizzazione del testo.

### REGISTRAZIONE DELLE ATTIVITÀ

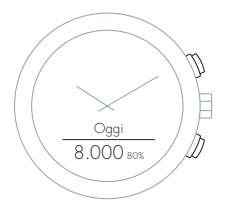

### OROLOGIO **MONDIALE**

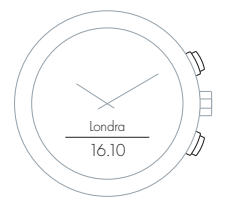

La registrazione delle attività tiene traccia dei passi quotidiani e del progresso verso l'obiettivo giornaliero. Per controllare i passi di oggi, premere e rilasciare il pulsante superiore dell'orologio. Per vedere i passi di ieri, premere e rilasciare il pulsante inferiore dell'orologio.

Al raggiungimento dell'obiettivo giornaliero viene visualizzata una notifica. Utilizzare l'app per visualizzare i passi del giorno, un grafico a barre relativo ai passi della settimana e un grafico a linee relativo alle tendenze mensili.

L'orologio mondiale viene sincronizzato automaticamente con il telefono. Nell'app è possibile selezionare altri fusi orari da visualizzare e cambiare l'ordine di visualizzazione delle città sull'orologio. Premere e rilasciare il pulsante inferiore dell'orologio per scorrere le città selezionate.

### PROMEMORIA DEL **CALENDARIO**

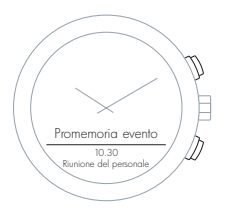

NOTIFICHE E-MAIL

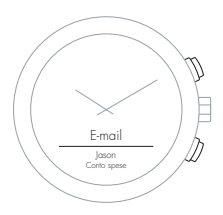

L'orologio viene sincronizzato con il calendario sul telefono per informare sui prossimi appuntamenti.

Premere e rilasciare il pulsante inferiore dell'orologio per scorrere e ottenere ulteriori informazioni, quali l'ora e il luogo dell'incontro.

Premere e rilasciare il pulsante superiore dell'orologio per cancellare la notifica.

Se le notifiche e-mail sono attivate, alla ricezione dell'e-mail vengono visualizzati il nome del mittente e il messaggio. Premere e rilasciare il pulsante inferiore dell'orologio con la frequenza necessaria per scorrere il testo dell'e-mail, quindi premere e rilasciare il pulsante superiore dell'orologio per cancellare la visualizzazione dell'e-mail.

#### ALTRE NOTIFICHE

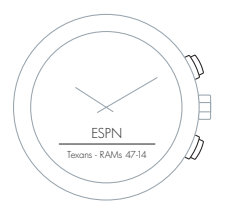

L'orologio può ricevere notifiche da qualsiasi app di terze parti sul telefono che dispone di notifiche opzionali.

Per cancellare una notifica di terze parti, premere e rilasciare il pulsante superiore dell'orologio.

### STATO DELLA BATTERIA DIGITALE

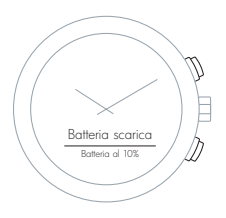

Quando la batteria che alimenta le funzioni digitali dell'orologio raggiunge un livello di carica inferiore al 20% viene visualizzata una notifica. Quando la batteria dell'orologio digitale raggiunge un livello di carica inferiore al 10% viene visualizzata un'altra notifica. Per visualizzare in qualsiasi momento lo stato della batteria, tenere premuto il pulsante inferiore dell'orologio per 3 secondi.

È inoltre possibile utilizzare l'app sul telefono per visualizzare lo stato della batteria digitale dell'orologio nella parte inferiore della schermata iniziale.

### VIBRAZIONI DI NOTIFICA

Oltre a visualizzare messaggi sullo schermo, l'orologio vibra per notificare eventuali eventi. Gli stili di vibrazione per le notifiche sono ad alta o bassa priorità. È possibile cambiare la priorità della maggior parte delle notifiche. Le notifiche ad alta priorità utilizzano uno schema di vibrazioni più lungo rispetto alle notifiche a bassa priorità.

Per abilitare, disabilitare o cambiare la priorità delle vibrazioni di notifica:

- 1. Toccare Notifications (Notifiche) nell'app.
- 2. Toccare l'interruttore accanto alla notifica per attivarla o disattivarla. Toccare Edit (Modifica) per impostare la priorità alta o bassa dello stile di vibrazione. NOTA: È possibile abilitare una vibrazione di notifica per qualsiasi app di terze parti. Tutte le vibrazioni di notifica non abilitate per

impostazione predefinita vengono impostate automaticamente sulla priorità bassa.

La tabella che segue descrive gli schemi di vibrazione predefiniti per le notifiche.

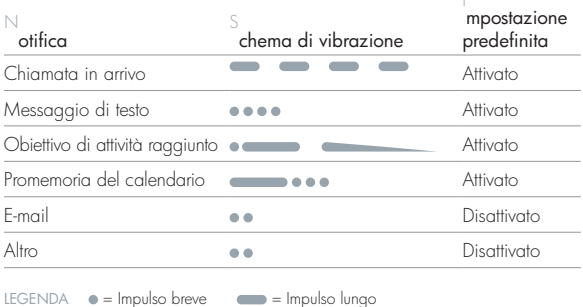

# GESTIONE DELLE NOTIFICHE DI CHIAMATA IN ARRIVO

### RIFIUTO DI UNA CHIAMATA IN ARRIVO DALL'OROLOGIO

Alla ricezione della notifica di chiamata in arrivo, premere e rilasciare una volta il pulsante dell'orologio per rifiutare la chiamata.

### ABILITAZIONE O DISABILITAZIONE DELLE NOTIFICHE DI CHIAMATA IN ARRIVO

- 1. Nell'app sul telefono, toccare Notifications (Notifiche).
- 2. Toccare l'interruttore accanto a Calls (Chiamate) per attivare o disattivare le notifiche.

### PERSONALIZZAZIONE DELLE NOTIFICHE DEI MESSAGGI

#### ABILITAZIONE O DISABILITAZIONE DI TUTTE LE NOTIFICHE DEI MESSAGGI

- 1. Nell'app sul telefono, toccare Notifications (Notifiche).
- 2. Toccare l'interruttore accanto a Messaging (Messaggistica) per attivare o disattivare le notifiche.

### ABILITAZIONE O DISABILITAZIONE DELLE NOTIFICHE DI UN'APP DI MESSAGGISTICA SPECIFICA

- 1. Nell'app sul telefono, toccare Notifications (Notifiche).
- 2. Toccare Edit (Modifica) accanto a Messaging (Messaggistica).

NOTA: Su un telefono con sistema operativo iOS, l'app dei messaggi di testo precaricata sul telefono è indicata come SMS. Tutte le altre app di messaggistica sono indicate con il loro nome.

### MODIFICA DELLO STILE DI VIBRAZIONE PER TUTTE LE NOTIFICHE DEI MESSAGGI

- 1. Nell'app sul telefono, toccare Notifications (Notifiche).
- 2. Toccare Edit (Modifica) accanto a Messaging (Messaggistica).
- 3. Toccare il nome dello stile accanto a Vibration Style (Stile vibrazione) per passare tra gli stili di vibrazione con priorità Low (Bassa) e High (Alta).

# GESTIONE DEI CONTATTI PREFERITI

NOTA: Abilitando i contatti preferiti, l'utente riceverà sull'orologio le notifiche di chiamate e messaggi di testo provenienti esclusivamente dai contatti specificati nell'elenco Favorite Contacts (Contatti preferiti).

### IMPOSTAZIONE DEI CONTATTI PREFERITI

È possibile impostare fino a 12 persone come contatti preferiti.

L'elenco dei contatti preferiti può essere utilizzato per filtrare le chiamate e messaggi di testo.

- 1. Nell'app sul telefono, toccare Notifications (Notifiche).
- 2. Toccare Edit (Modifica) accanto a Favorite Contacts (Contatti preferiti).
- 3. Per aggiungere un contatto preferito, toccare Add New (Aggiungi nuovo).
- 4. Scorrere o utilizzare il campo Find a Contact (Trova un contatto) per individuare il nome di un contatto salvato sul telefono. Toccare il nome per aggiungere il contatto ai preferiti.
- 5. Toccare Done (Fine).

### RIMOZIONE DI UN CONTATTO PREFERITO

Per rimuovere un contatto preferito dall'elenco:

- 1. Nell'app sul telefono, toccare Notifications (Notifiche).
- 2. Toccare Edit (Modifica) accanto a Favorite Contacts (Contatti preferiti).
- 3. Toccare Edit (Modifica) nella schermata Favorite Contacts (Contatti preferiti).
- 4. Toccare il simbolo  $\bigcap$  accanto al contatto che si desidera rimuovere.

### RIORDINO DEI CONTATTI PREFERITI

Per riordinare l'elenco dei contatti preferiti:

- 1. Nell'app sul telefono, toccare Notifications (Notifiche).
- 2. Toccare Edit (Modifica) accanto a Favorite Contacts (Contatti preferiti).
- 3. Toccare Edit (Modifica) nella schermata Favorite Contacts (Contatti preferiti).

4. Tenere premuto in corrispondenza del simbolo  $\equiv$  accanto al contatto che si desidera riordinare, quindi trascinare il contatto nella posizione desiderata nell'elenco.

### RICEZIONE DI NOTIFICHE SOLO DAI CONTATTI PREFERITI

Per ricevere le notifiche di chiamate e messaggi di testo solo dai contatti preferiti:

- 1. Nell'app sul telefono, toccare Notifications (Notifiche).
- 2. Toccare l'interruttore accanto a Favorite Contacts (Contatti preferiti) per ricevere le notifiche esclusivamente dai contatti preferiti.

# PERSONALIZZAZIONE DELLE NOTIFICHE E-MAIL

NOTA: In iOS, per ricevere le notifiche e-mail è necessario abilitarle nelle impostazioni del telefono.

### ABILITAZIONE O DISABILITAZIONE DI TUTTE LE NOTIFICHE E-MAIL

- 1. Nell'app sul telefono, toccare Notifications (Notifiche).
- 2. Toccare l'interruttore accanto a E-mail per attivare o disattivare le notifiche.

### ABILITAZIONE O DISABILITAZIONE DELLE NOTIFICHE DI UN'APP E-MAIL SPECIFICA

- 1. Nell'app sul telefono, toccare Notifications (Notifiche).
- 2. Toccare Edit (Modifica) accanto a Email (E-mail).
- 3. Per abilitare le notifiche da un'app e-mail, toccare per selezionarla. Per disabilitare le notifiche da un'app e-mail, toccare per deselezionarla.

### MODIFICA DELLO STILE DI VIBRAZIONE PER TUTTE LE NOTIFICHE E-MAIL

- 1. Nell'app sul telefono, toccare Notifications (Notifiche).
- 2. Toccare Edit (Modifica) accanto a Email (E-mail).
- 3. Toccare il nome dello stile accanto a Vibration Style (Stile vibrazione) per passare tra gli stili di vibrazione con priorità Low (Bassa) e High (Alta).

### PERSONALIZZAZIONE DELLE NOTIFICHE DEGLI EVENTI DI CALENDARIO

### ABILITAZIONE O DISABILITAZIONE DI TUTTE LE NOTIFICHE DEGLI EVENTI DI CALENDARIO

- 1. Nell'app sul telefono, toccare Notifications (Notifiche).
- 2. Toccare l'interruttore accanto a Calendar (Calendario) per attivare o disattivare le notifiche.

### ABILITAZIONE O DISABILITAZIONE DELLE NOTIFICHE DI UN CALENDARIO SPECIFICO

- 1. Nell'app sul telefono, toccare Notifications (Notifiche).
- 2. Toccare Edit (Modifica) accanto a Calendar (Calendario).
- 3. Scorrere fino al nome dell'app.
- 4. Per abilitare le notifiche da un calendario di tale app, toccare per selezionarla. Per disabilitare le notifiche da un calendario di tale app, toccare per deselezionarla. Ad esempio, è possibile selezionare entrambi i calendari OFFICE (Ufficio) e BIRTHDAYS (Compleanni) di un'app.

### PERSONALIZZAZIONE DELLE NOTIFICHE DEI SOCIAL MEDIA

### ABILITAZIONE O DISABILITAZIONE DI TUTTE LE NOTIFICHE DEI SOCIAL MEDIA

NOTA: Per attivare le notifiche relative ai messaggi privati da un'app di social media, vedere "Personalizzazione delle notifiche dei messaggi".

- 1. Nell'app sul telefono, toccare Notifications (Notifiche).
- 2. Toccare l'interruttore accanto a Social per attivare o disattivare le notifiche.

### ABILITAZIONE O DISABILITAZIONE DELLE NOTIFICHE DI UN'APP DI SOCIAL MEDIA SPECIFICA

- 1. Nell'app sul telefono, toccare Notifications (Notifiche).
- 2. Toccare Edit (Modifica) accanto a Social (Social media).
- 3. Per abilitare le notifiche da un'app di social media, toccare per selezionarla. Per disabilitare le notifiche da un'app di social media, toccare per deselezionarla.

### MODIFICA DELLO STILE DI VIBRAZIONE PER TUTTE LE NOTIFICHE DEI SOCIAL MEDIA

- 1. Nell'app sul telefono, toccare Notifications (Notifiche).
- 2. Toccare Edit (Modifica) accanto a Social (Social media).
- 3. Toccare il nome dello stile accanto a Vibration Style (Stile vibrazione) per passare tra le priorità Low (Bassa) e High (Alta).

### PERSONALIZZAZIONE DELLE NOTIFICHE DI ALTRE APP DI TERZE PARTI

Se sul telefono sono abilitate altre notifiche, l'orologio è in grado di visualizzare le notifiche da qualsiasi app di terze parti. Consultare la documentazione del telefono per le istruzioni relative all'abilitazione delle notifiche.

NOTA: Alla prima installazione dell'app su un telefono iOS, l'elenco delle altre app di terze parti disponibili potrebbe essere vuoto. L'elenco delle app disponibili sarà compilato nel momento in cui tali app inviano notifiche al telefono; l'app sul telefono è in grado di individuarle per l'orologio.

### ABILITAZIONE O DISABILITAZIONE DI TUTTE LE NOTIFICHE DI ALTRE APP DI TERZE PARTI

- 1. Nell'app sul telefono, toccare Notifications (Notifiche).
- 2. Toccare l'interruttore accanto a Other (Altro) per attivare o disattivare le notifiche.

### ABILITAZIONE O DISABILITAZIONE DELLE NOTIFICHE DI UN'APP DI TERZE PARTI SPECIFICA NON CLASSIFICATA

- 1. Nell'app sul telefono, toccare Notifications (Notifiche).
- 2. Toccare Edit (Modifica) accanto a Other (Altro).
- 3. Per abilitare le notifiche da un'app di terze parti, toccare per selezionarla. Per disabilitare le notifiche da un'app di terze parti, toccare per deselezionarla.

### MODIFICA DELLO STILE DI VIBRAZIONE PER TUTTE LE NOTIFICHE DI ALTRE APP DI TERZE PARTI

- 1. Nell'app sul telefono, toccare Notifications (Notifiche).
- 2. Toccare Edit (Modifica) accanto a Other (Altro).

3. Toccare il nome dello stile accanto a Vibration Style (Stile vibrazione) per passare tra le priorità Low (Bassa) e High (Alta).

# GESTIONE DELLA REGISTRAZIONE DELLE ATTIVITÀ

La registrazione delle attività consente di monitorare i progressi compiuti verso l'obiettivo di passi giornaliero e di visualizzare i grafici relativi agli obiettivi di passi settimanali e mensili.

### ABILITAZIONE O DISABILITAZIONE DELLA REGISTRAZIONE DELLE ATTIVITÀ

Per abilitare o disabilitare la registrazione delle attività:

- 1. Nell'app sul telefono, toccare l'icona delle impostazioni ???
- 2. Toccare l'interruttore accanto a Activity Tracking (Registrazione attività) per disabilitare o abilitare il monitoraggio dei passi.

### VISUALIZZAZIONE DEL PROGRESSO VERSO L'OBIETTIVO DI PASSI GIORNALIERO

Sull'orologio, premere e rilasciare il pulsante superiore dell'orologio.

Nell'app, toccare ACTIVITY (Attività).

### VISUALIZZAZIONE DEI PASSI GIORNALIERI PER GIORNO, SETTIMANA O MESE

1. Nell'app sul telefono, toccare ACTIVITY (Attività). Vengono visualizzati il numero di passi giornalieri e il relativo obiettivo. 2. Toccare WEEK (Settimana) o MONTH (Mese) per visualizzare i passi giornalieri per la settimana o il mese corrente.

Se l'orologio viene disconnesso dal telefono, continua comunque a raccogliere i dati sull'attività, ma non è in grado di inviarli all'app sul telefono. L'app sul telefono visualizza i dati di registrazione delle attività inviati più di recente.

Alla successiva connessione dell'orologio al telefono i dati vengono inviati all'app sul telefono. Se l'orologio rimane disconnesso dal telefono per più di due giorni, è possibile che alcuni dati vadano persi.

### MODIFICA DELL'OBIETTIVO DI PASSI GIORNALIERO

- 1. Nell'app sul telefono, toccare ACTIVITY (Attività).
- 2. Toccare la casella Daily Goal (Obiettivo giornaliero).
- 3. Inserire il numero di passi per l'obiettivo giornaliero.
- 4. Toccare Save (Salva).

# MODIFICA DEL FORMATO DELL'ORA

- 1. Nell'app sul telefono, toccare l'icona delle impostazioni &.
- 2. Toccare l'interruttore 24-Hour Time (Formato 24 ore) per abilitare o disabilitare il formato a 24 ore dell'ora digitale.

# VERIFICA DELLO STATO DELLA BATTERIA DIGITALE DELL'OROLOGIO

Sull'orologio, tenere premuto il pulsante inferiore dell'orologio per 3 secondi.

Nell'app sul telefono, è possibile visualizzare lo stato della batteria digitale dell'orologio nella parte inferiore della schermata iniziale.

# GESTIONE DELLA MODALITÀ SILENZIOSA

La modalità silenziosa consente di disattivare le notifiche per un periodo di tempo specificato. La modalità silenziosa è abilitata per impostazione predefinita: l'orologio non riceverà le notifiche relative a chiamate, messaggi di testo, e-mail, social media o altre app di terze parti dalle 22 alle 7.

È possibile gestire questa impostazione nell'app sul telefono, definendo il periodo di tempo in cui le notifiche sono disabilitate o disattivando la modalità silenziosa.

Per configurare la modalità silenziosa:

- 1. Nell'app sul telefono, toccare l'icona delle impostazioni  $\ddot{\mathbb{Q}}$ .
- 2. Toccare l'interruttore accanto a Silence watch notifications between XX and XX (Disattiva notifiche orologio tra le XX e le XX) per attivare o disattivare la modalità silenziosa. La modalità silenziosa inizia e termina in un orario specifico e può essere impostato per ripetersi in maniera simile a una sveglia. In questa modalità sull'orologio sono visualizzati solo gli avvisi del dispositivo, ad esempio le notifiche di batteria scarica.
- 3. Toccare l'ora accanto a START TIME (Ora inizio) e END TIME (Ora fine) per impostare gli orari di inizio e fine.

### GESTIONE DELLA CONNESSIONE TRA OROLOGIO E TELEFONO

### VERIFICA DELLO STATO DI CONNESSIONE BLUETOOTH

Sull'orologio, tenere premuto il pulsante inferiore dell'orologio per 3 secondi.

Nell'app, lo stato della connessione Bluetooth tra l'orologio e il telefono è visualizzato nella parte inferiore della schermata iniziale.

### ATTIVAZIONE E DISATTIVAZIONE DI BLUETOOTH

Per attivare o disattivare Bluetooth, premere e rilasciare i pulsanti superiore e inferiore contemporaneamente.

### RICONNESSIONE DELL'OROLOGIO AL TELEFONO

Se il telefono e l'orologio sono disconnessi, provare questi metodi nell'ordine riportato per riconnetterli:

- 1. Assicurarsi che l'orologio sia completamente carico e che il telefono e l'orologio siano nel reciproco raggio d'azione. Premere e rilasciare il pulsante superiore dell'orologio.
- 2. Verificare che Bluetooth sia abilitato sia sul telefono sia sull'orologio.
- 3. Aprire l'app sul telefono.
- 4. Chiudere e riavviare l'app sul telefono (consultare le istruzioni del produttore del telefono).

Se le suddette procedure non funzionano, provare quanto segue:

- Assicurarsi che la modalità aereo sia disabilitata sul telefono
- Assicurarsi che la modalità aereo sia disabilitata sull'orologio
- Assicurarsi che l'app sul telefono sia in esecuzione
- Attivare e disattivare Bluetooth
- Contattare l'assistenza clienti NOTA: Nell'app sul telefono, toccare l'icona delle impostazioni  $\ddot{\mathcal{R}}$ , quindi toccare Help & Support (Guida e supporto) per visualizzare il numero dell'assistenza clienti.

# ATTIVAZIONE DELLA MODALITÀ AEREO DELL'OROLOGIO

Con la modalità aereo attiva, Bluetooth risulta disattivato; tuttavia, l'orologio riceve comunque la registrazione delle attività e le notifiche relative al dispositivo, ad esempio se la batteria è scarica. Le notifiche generiche, come gli eventi di calendario, sono disabilitate.

Per attivare o disattivare la modalità aereo, premere e rilasciare i pulsanti superiore e inferiore dell'orologio contemporaneamente.

### ASSOCIAZIONE DELL'OROLOGIO A UN TELEFONO DIVERSO

Potrebbe essere necessario utilizzare l'orologio con un altro telefono o cedere la proprietà dell'orologio.

1. Nell'app sul telefono, toccare l'icona delle impostazioni  $\ddot{\mathbb{Q}}$  e quindi Sign Out (Esci).

NOTA: I dati dell'utente memorizzati in locale potrebbero essere eliminati.

- 2. Toccare OK per confermare l'uscita.
- 3. Viene visualizzato un messaggio di richiesta di rimozione dell'orologio. Toccando OK vengono automaticamente ripristinate le impostazioni predefinite dell'orologio.

Se si tocca SKIP (Salta), è necessario tenere premuto il pulsante inferiore dell'orologio e premere tre volte il pulsante superiore dell'orologio. Premere e rilasciare il pulsante inferiore dell'orologio per confermare.

- 4. Se richiesto, toccare OK. Al termine, l'app sul telefono ritorna alla schermata di accesso.
- 5. Se si utilizza Android è ora possibile associare l'orologio a un altro telefono. Se si utilizza iOS, aprire Settings (Impostazioni) sul telefono e toccare Bluetooth. Toccare l'icona i accanto all'orologio, quindi toccare Forget This Device (Dimentica questo dispositivo). Ora è possibile associare l'orologio a un altro telefono.

### ASSOCIAZIONE DEL TELEFONO A UN OROLOGIO DIVERSO

Sebbene sia possibile associare più orologi al telefono, un telefono con sistema operativo iOS invierà le notifiche a un solo orologio. Per ricevere le notifiche su un orologio diverso è necessario rimuovere l'orologio attualmente associato e associare quindi l'altro orologio.

Se si utilizza il sistema operativo Android, il telefono invierà le notifiche a tutti gli orologi associati contemporaneamente.

- 1. Nell'app sul telefono, toccare l'icona delle impostazioni &
- 2. Toccare Remove Watch (Rimuovi orologio).
- 3. Toccare OK per confermare la rimozione dell'orologio. Fare clic su OK per confermare.
- 4. Se si utilizza iOS, aprire Settings (Impostazioni) sul telefono e toccare Bluetooth. Toccare l'icona i accanto all'orologio, quindi toccare Forget This Device (Dimentica questo dispositivo). Ora è possibile associare il telefono a un altro orologio.

### REINSTALLAZIONE DELL'APP SUL TELEFONO

Potrebbe essere necessario disinstallare e reinstallare l'app sul telefono. Dopo la reinstallazione dell'app sul telefono sarà necessario riconnettere l'orologio al telefono.

Se si utilizza Android dovrebbe essere possibile riconnettere l'orologio al telefono. Se si utilizza iOS, aprire Settings (Impostazioni) sul telefono e toccare Bluetooth. Toccare l'icona i accanto all'orologio, quindi toccare Forget This Device (Dimentica questo dispositivo).

Ora è possibile associare nuovamente l'orologio al telefono.

# AGGIORNAMENTO DELL'OROLOGIO

Quando è disponibile un aggiornamento del software, nella parte inferiore della schermata iniziale dell'app sul telefono viene visualizzata una notifica.

- 1. Collegare l'orologio al caricabatterie. L'orologio deve essere collegato al caricabatterie per eseguire l'aggiornamento.
- 2. Assicurarsi che la batteria dell'orologio abbia un livello di carica almeno dell'80%.
- 3. Nell'app sul telefono, toccare INSTALL NOW (Installa adesso) e quindi START INSTALLATION (Avvia installazione) per installare l'aggiornamento.

NOTA: Non premere i pulsanti dell'orologio né chiudere l'app sul telefono fino al termine dell'aggiornamento.

- 4. Una volta completato l'aggiornamento, toccare DONE (Fine).
- Se si riceve un messaggio di errore, toccare RETRY (Riprova).

### RIPRISTINO DELLE IMPOSTAZIONI PREDEFINITE DELL'OROLOGIO

NOTA: Il ripristino delle impostazioni predefinite dell'orologio provoca la rimozione di tutti i dati utente dall'orologio. Si consiglia di ripristinare l'orologio solo in presenza di gravi problemi che non possono essere risolti con tutti gli altri metodi di risoluzione dei problemi, oppure se si desidera associare l'orologio a un altro telefono. Utilizzare uno dei metodi seguenti:

Se l'orologio è connesso al telefono, utilizzare l'app sul telefono per ripristinare l'orologio:

- 1. Nell'app sul telefono, toccare l'icona delle impostazioni  $\widetilde{\mathbb{Q}}$ .
- 2. Toccare Remove Watch (Rimuovi orologio).
- 3. Toccare OK per confermare la rimozione dell'orologio. Fare clic su OK per confermare.

Se l'orologio non è connesso al telefono, per ripristinare le impostazioni predefinite è necessario tenere premuto il pulsante inferiore dell'orologio e premere tre volte il pulsante superiore dell'orologio. Premere e rilasciare il pulsante inferiore dell'orologio per confermare.

# CURA E MANUTENZIONE

### RICARICA E SOSTITUZIONE DELLE BATTERIE DELL'OROLOGIO

L'orologio contiene due batterie. Una controlla le funzioni digitali dell'orologio e può essere ricaricata. L'altra controlla le funzioni analogiche dell'orologio e non può essere ricaricata. Con l'uso normale, la batteria che controlla le funzioni analogiche dell'orologio dovrebbe durare circa due anni.

Non aprire mai l'orologio. Se l'orologio necessita di riparazioni o regolazioni, consegnarlo o spedirlo a un Centro assistenza autorizzato. Non tentare di sostituire autonomamente le batterie. Se una o entrambe le batterie devono essere sostituite, consegnare o spedire l'orologio a un Centro assistenza autorizzato affinché cambino le batterie. Per individuare un Centro assistenza autorizzato nella propria area geografica, visitare repairs.mgiservice.com e selezionare FIND A REPAIR CENTER (Trova un Centro assistenza) o CREATE YOUR ACCOUNT (Crea un account) per utilizzare il portale di assistenza online di Movado Group, Inc. (MGI).

NOTA: MGI si assume la responsabilità esclusivamente per le riparazioni eseguite presso i suoi Centri assistenza autorizzati.

### PULIZIA DEI PIN DI COLLEGAMENTO DELL'OROLOGIO E DEL CARICABATTERIE

Ogni volta che occorre ricaricare l'orologio, scollegare il caricabatterie dall'alimentazione e pulire accuratamente i pin di contatto sul caricabatterie e sull'orologio con un panno morbido privo di lanugine prima di collegare il caricabatterie all'alimentazione e all'orologio.

Se necessario, è possibile inumidire il panno con una piccola quantità di alcool isopropilico. Non utilizzare sapone o detergenti chimici diversi dall'alcool isopropilico per la pulizia dei pin di contatto.

### CURA DEL CINTURINO DELL'OROLOGIO

Sebbene la durata del cinturino dell'orologio dipenda dal modo in cui viene indossato e dal clima in cui si vive, attraverso cure adeguate è possibile prolungarne la durata.

Per aiutare a preservare la naturale elasticità e la qualità del cinturino dell'orologio, pulirlo con un panno morbido imbevuto di acqua dolce o detergente diluito se è stato esposto ad acqua salata, sostanze chimiche, alcool isopropilico o sostanze abrasive. Evitare il contatto con acetone, alcool etilico, solventi organici e profumi.

NOTA: La garanzia dell'orologio MGI non copre il cinturino.

### RESISTENZA ALL'ACQUA

L'orologio è stato collaudato nel rispetto delle norme internazionali per la resistenza all'acqua. Consultare le caratteristiche tecniche dell'orologio per determinarne la resistenza all'acqua. Vista la presenza di funzioni di connettività, MGI sconsiglia di indossare l'orologio durante la doccia o il nuoto. È opportuno evitare di immergere l'orologio in acqua ed evitare che i pin di contatto si bagnino. L'umidità e i residui di elettrolita (sali e cloruri) possono causare corrosione ed eventualmente cortocircuitare i pin di contatto.

Se i pin di contatto si bagnano, pulirlo con alcool isopropilico e asciugarli con un panno morbido. I pin di contatto devono essere completamente privi di umidità prima di collegare il cavo di ricarica.

ATTENZIONE: Non esporre l'orologio a pressioni e profondità superiori a quelle indicate nelle caratteristiche tecniche del prodotto: l'orologio potrebbe subire danni e la garanzia potrebbe essere invalidata.

IMPORTANTE: Non utilizzare i pulsanti dell'orologio né estrarre la corona mentre l'orologio è bagnato o sott'acqua.

NOTA: Movado Group, Inc. non sarà responsabile per eventuali danni causati o correlati a perdite derivanti da un uso improprio del prodotto o da danni alla cassa, alla corona, alle guarnizioni o al cristallo.

Per mantenere la resistenza all'acqua è necessaria una manutenzione annuale. Le guarnizioni e la corona che sigillano la cassa sono soggette a usura e deterioramento in condizioni d'uso normali. Queste parti devono essere controllate e sostituite ogni volta che l'orologio viene aperto per interventi di manutenzione, compresa la sostituzione delle batterie. Un Centro assistenza autorizzato ripeterà il test di resistenza all'acqua dell'orologio a seguito di qualsiasi intervento di manutenzione. Per individuare un Centro assistenza autorizzato nella propria area geografica, visitare repairs.mgiservice.com e toccare FIND A REPAIR CENTER (Trova un Centro assistenza) o CREATE YOUR ACCOUNT (Crea un account) per utilizzare il portale di assistenza online di Movado Group, Inc.

La resistenza all'acqua riguarda solamente la cassa dell'orologio; alcuni cinturini possono usurarsi sott'acqua o in condizioni di bagnato.

Evitare di esporre l'orologio a variazioni improvvise ed eccessive di temperatura.

Non lasciar cadere l'orologio e non urtarlo contro una superficie dura. La resistenza all'acqua deve essere ricontrollata dopo ogni urto violento. Pulire regolarmente l'orologio strofinandolo con un panno morbido inumidito con acqua dolce, soprattutto dopo l'esposizione all'acqua di mare.

# MAGGIORI INFORMAZIONI

Nell'app sul telefono, toccare l'icona delle impostazioni  $\ddot{\mathbb{Q}}$ , quindi toccare Help & Support (Guida e supporto) per accedere al manuale d'uso, alle condizioni del servizio, all'informativa sulla privacy, ai numeri di telefono dell'assistenza clienti e ad altre informazioni sull'orologio, tra cui la versione software dell'app e il numero di serie dell'orologio.

### GARANZIA E SUPPORTO

L'orologio dispone di una garanzia limitata di 2 anni. Per le condizioni complete, visitare smartsupport.mgiservice.com.

Per l'assistenza clienti, visitare smartsupport.mgiservice.com.

Copyright © 2016 Movado Group, Inc. ANDROID è un marchio di Google Inc. BLUETOOTH è un marchio di Bluetooth SIG utilizzato da Movado Group, Inc. su licenza. MOVADO è un marchio di Movado Group, Inc. e/o delle sue consociate.

903247-061